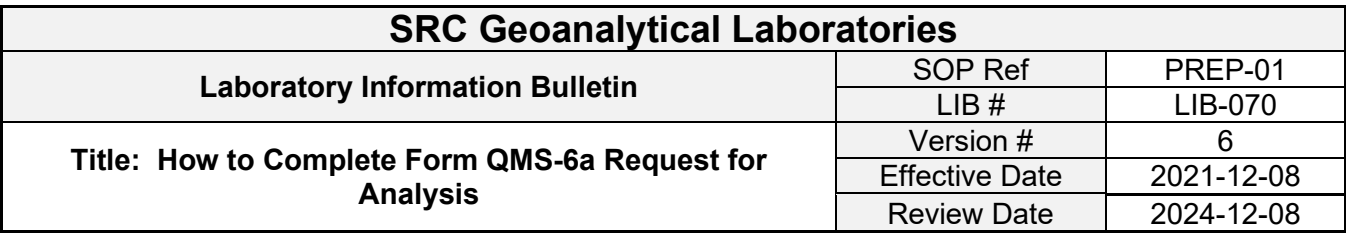

## **Distribution:**

This LIB is issued to / posted in:

# **Revision:**

This bulletin should be revised as necessary.

### Open form found on the SRC website:

[Geoanalytical Request For Analysis \(QMS-6a\) | Saskatchewan Research Council \(src.sk.ca\)](https://www.src.sk.ca/resources/geoanalytical-request-analysis-qms-6a)

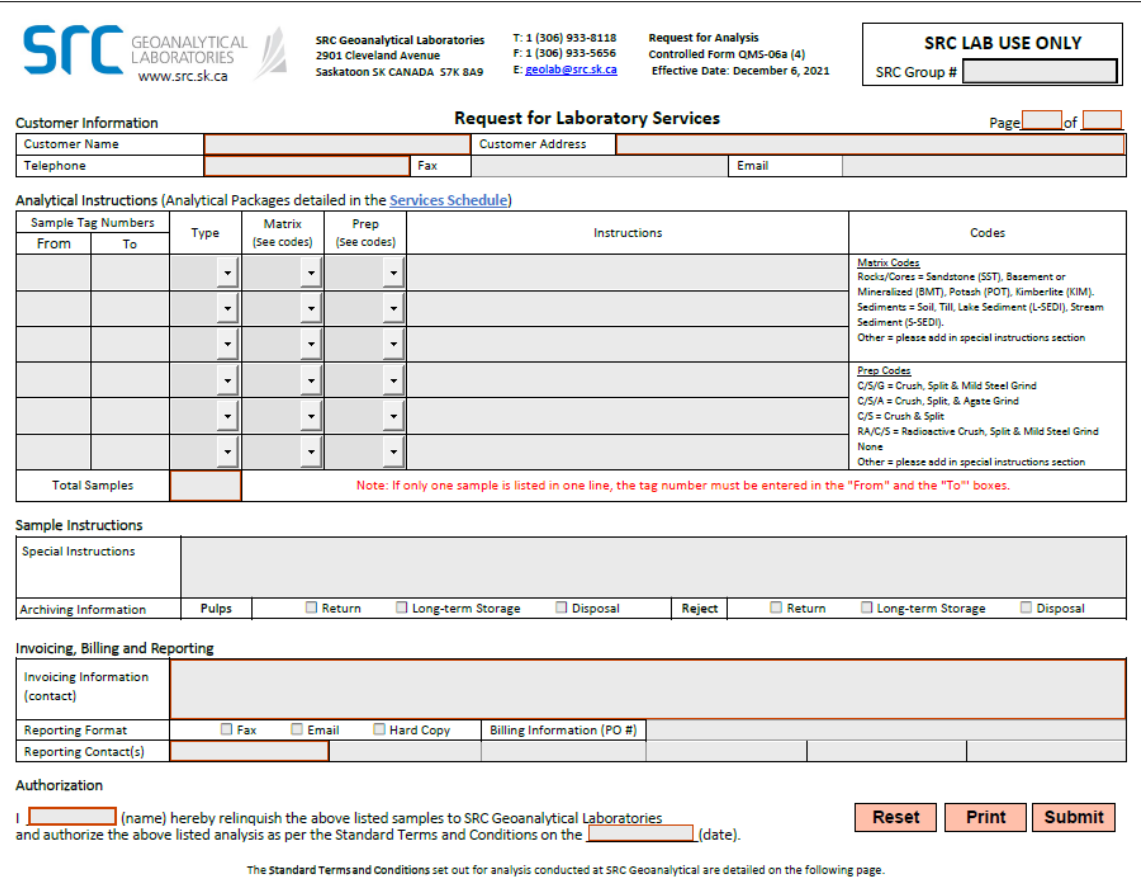

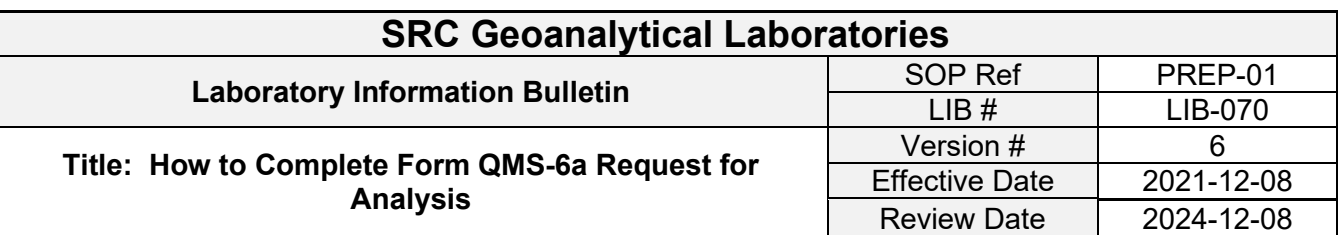

#### **ONLINE REQUEST FOR ANALYSIS FORM**

Please complete our online **Request for Analysis form**. It can be accessed securely from your desktop, tablet or mobile device. Bookmark the link for future use. The lab will still accept the PDF form by email and printed copies. Contact us if you have any questions.

#### **FEATURED RESOURCES**

**Geoanalytical Services Schedule** Learn more about the services offered at SRC Geoanalytical Laboratories.  $VIEW$ 

**Geoanalytical Request For** Analysis (QMS-6a) You can also complete this form<br>online at https://src.nu/georequest . The<br>lab will still accept printed or<br>emailed copies of this form.  $VIEW$ 

**Geoanalytical Chain of Custody Form** Fill out the Chain of Custody form. VIEW >

We offer a wide spectrum of services that are relevant, timely and cost-effective. Our world-renowned experience and research background allows us to continually improve the reliability and sensitivity of our analyses, helping to assure your success in the future.

SIGN UP TO RECEIVE NEWS AND UPDATES FROM SRC

### **OUR SERVICES**

- · Minerals Analysis
- Multi-element and uranium analysis
- Potash analysis
- · Gold and base metals analysis
- Sample preparation and archiving services

**Rob Millar MANAGER, SRC GEOANALYTICAL<br>LABORATORIES** 

306-933-8118

2901 Cleveland Avenue, Saskatoon, Sask. **S7K8A9** 

**CONTACT** 

#### **RESOURCES**

- Geoanalytical Services Schedule
- $\mathbb{Z}^{\bullet}$  Online Request for Analysis Form
- Geoanalytical Chain of Custody Form
- 
- Intention to Ship RA Material
- Geoanalytical Request For Analysis (QMS-6a)
- How Complete Form QMS-6a Request for<br>Anglysis

Click on the PDF link to the form

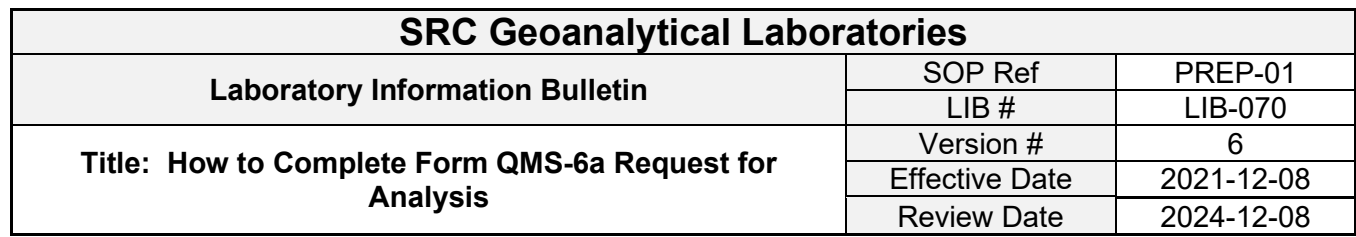

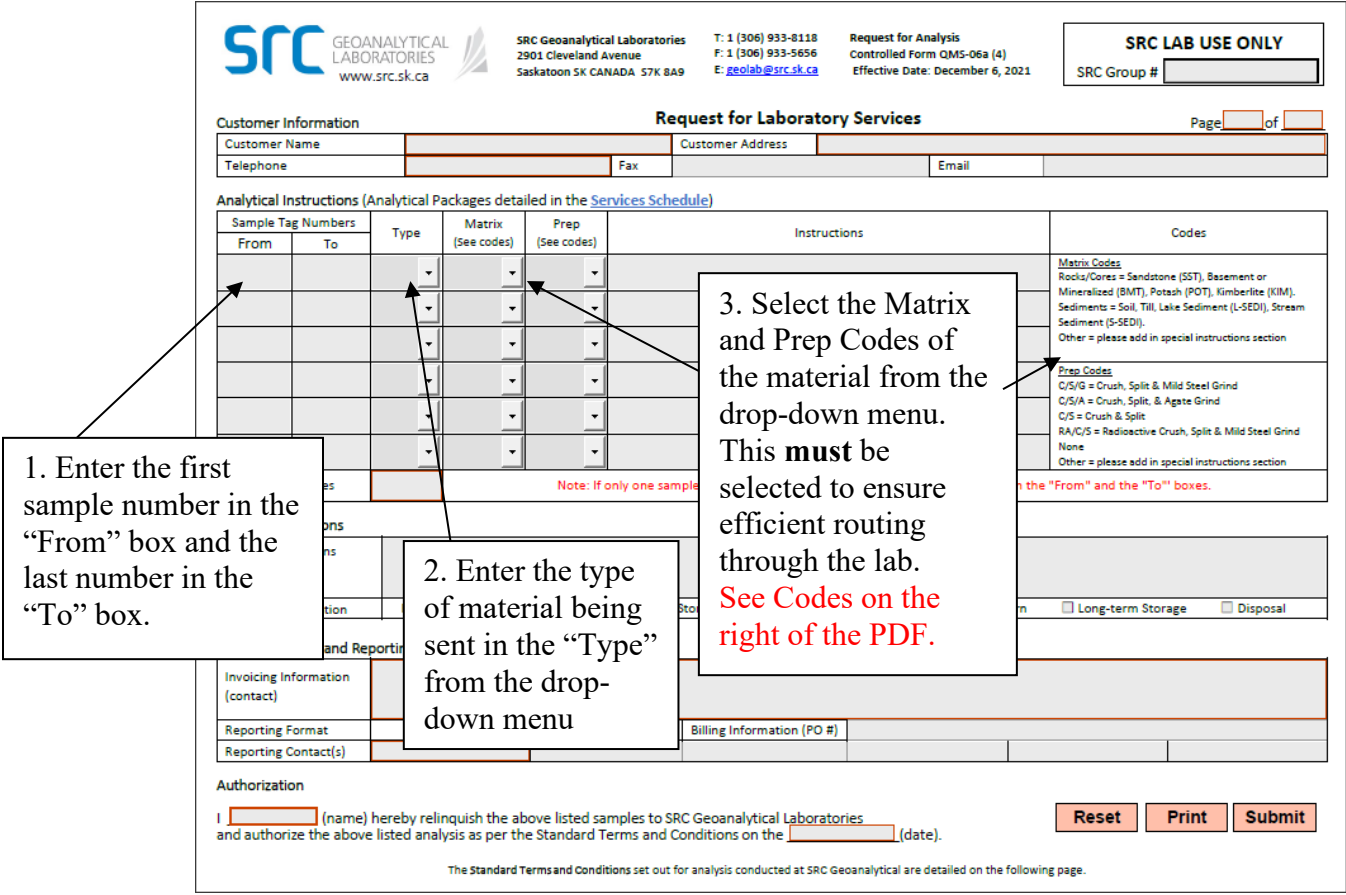

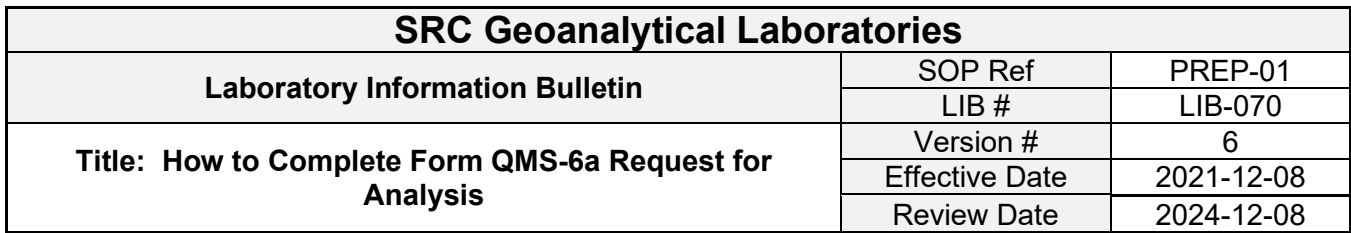

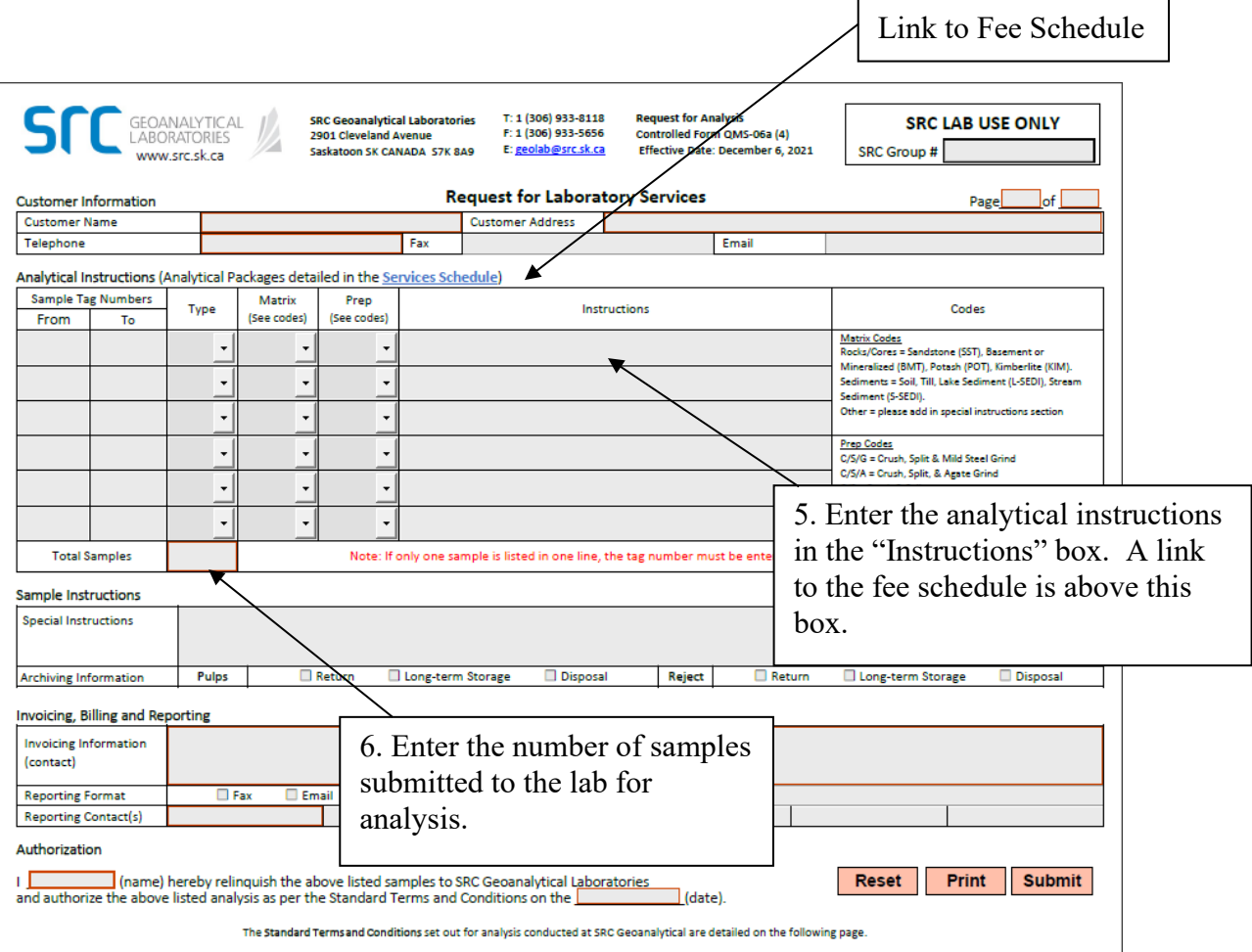

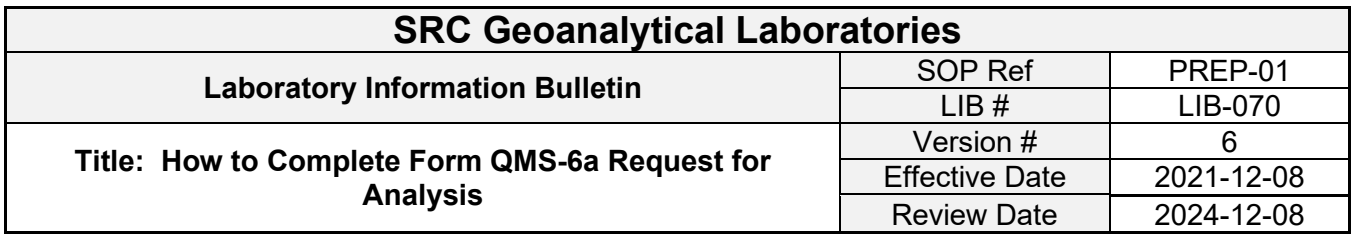

The boxes highlighted in red must be completed. This information includes the number of pages in the request form. The company name and address. Also include the name of the person authorizing the work to be done and the date of authorization.

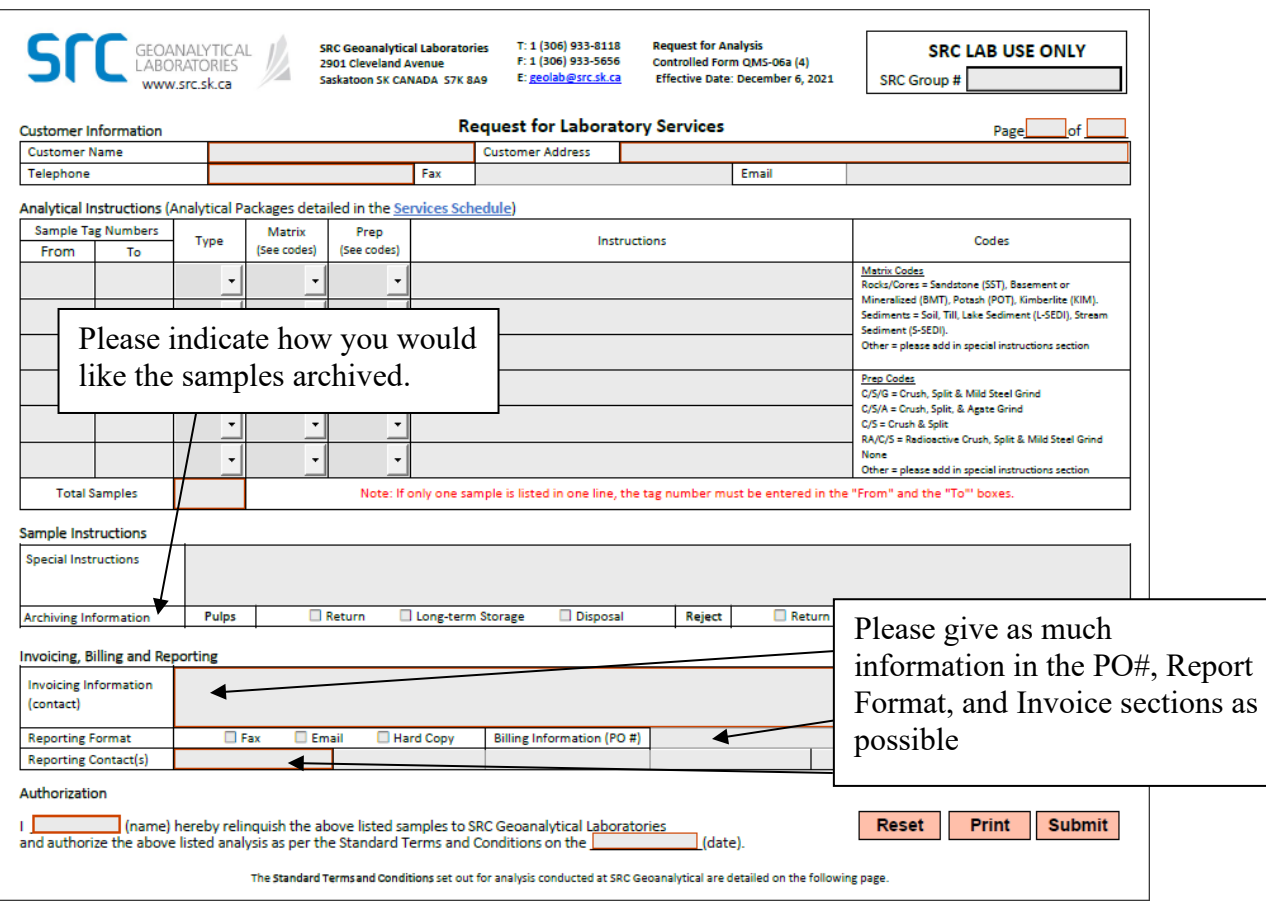

The form can be cleared by clicking "Reset" (at the bottom right).

A completed Request for Analysis form can be printed and included with the samples (click "Print").

Alternatively, a downloaded copy of the PDF can be e-mailed to the lab by clicking the "Submit" button (option not available using web browser).